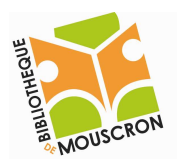

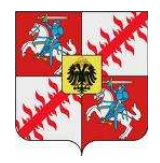

## Envoyer un mail avec Gmail

1. Entrez l'adresse http://www.gmail.com dans la barre d'adresse de votre navigateur web et taper sur ENTER

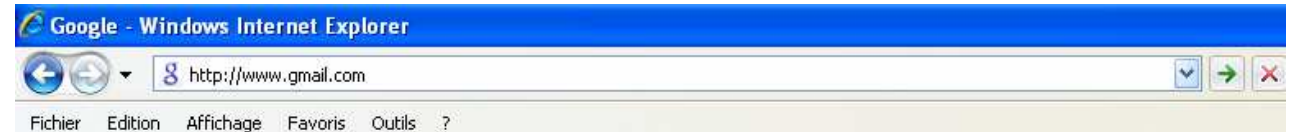

2. Sur la page qui s'ouvre vous allez pouvoir vous identifier à l'aide de votre compte Gmail

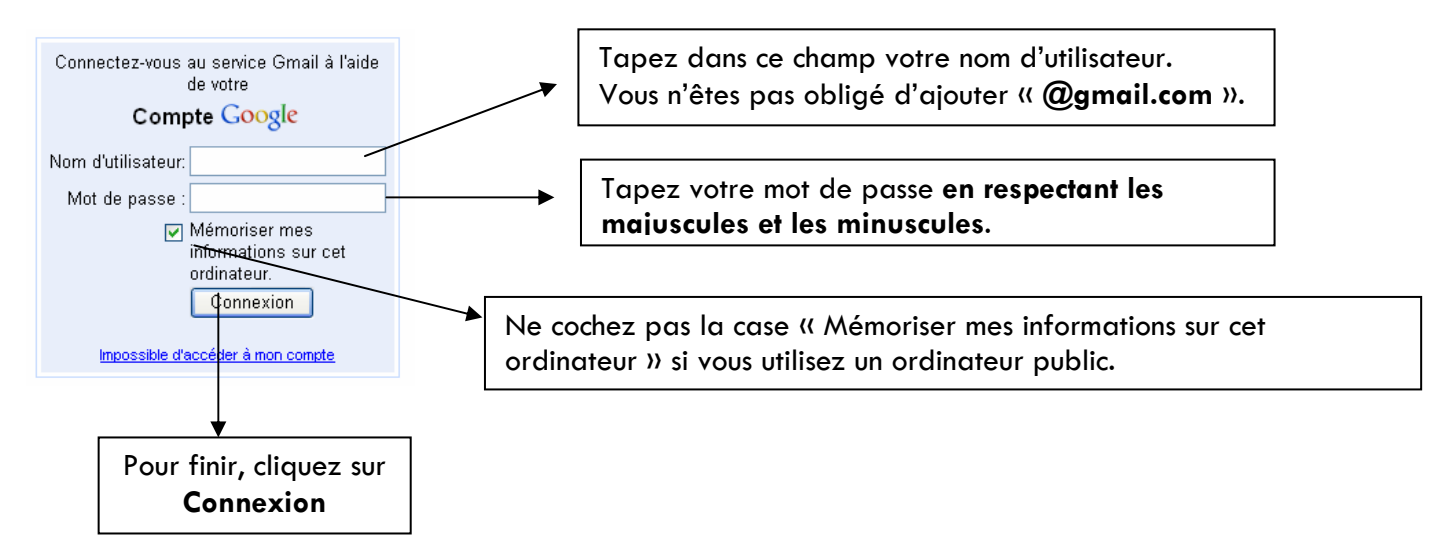

3. Vous arrivez sur la page principale de votre compte

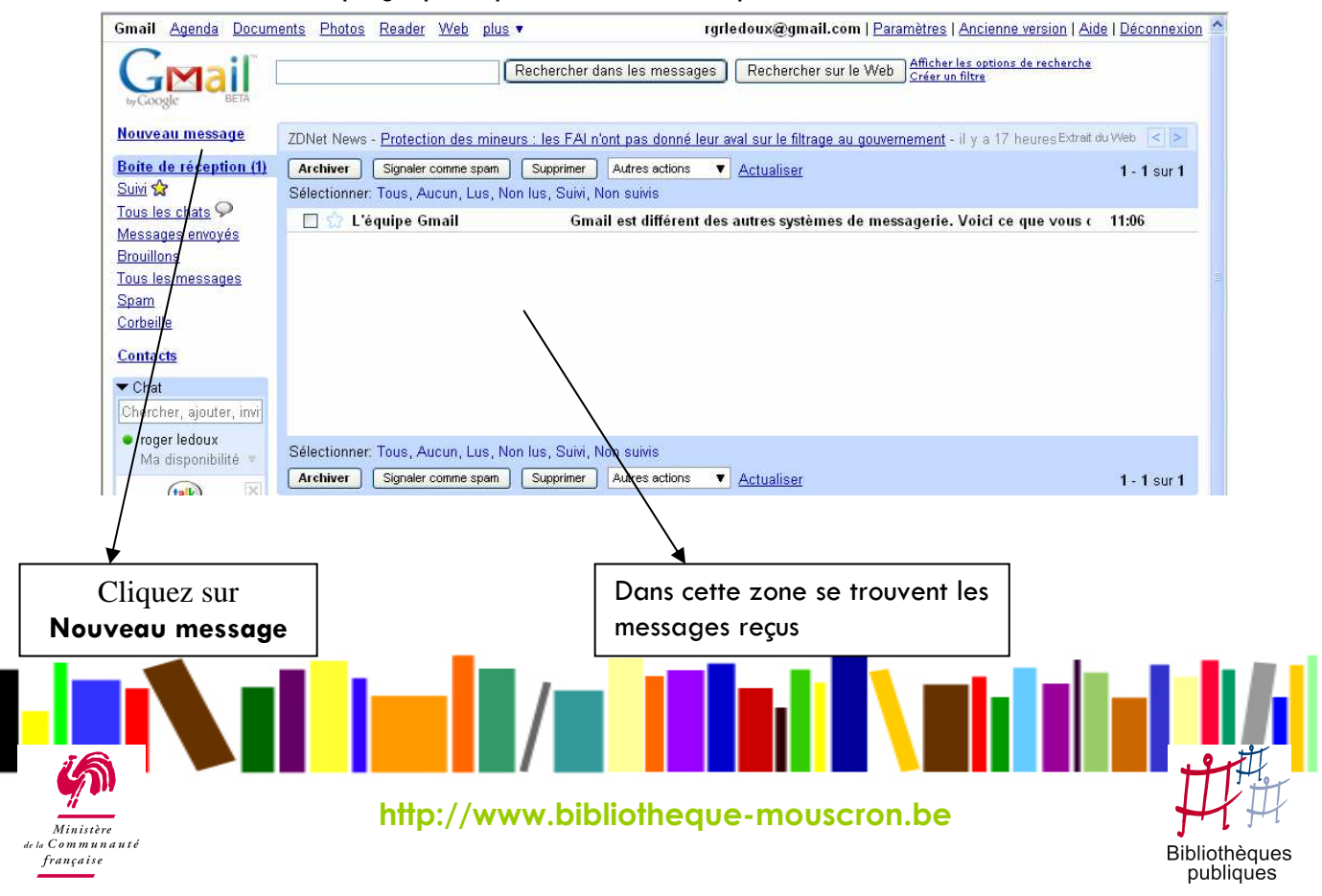

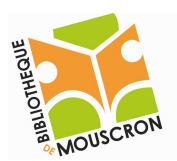

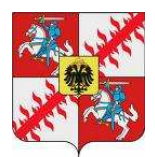

4. Voici l'écran de rédaction de votre message

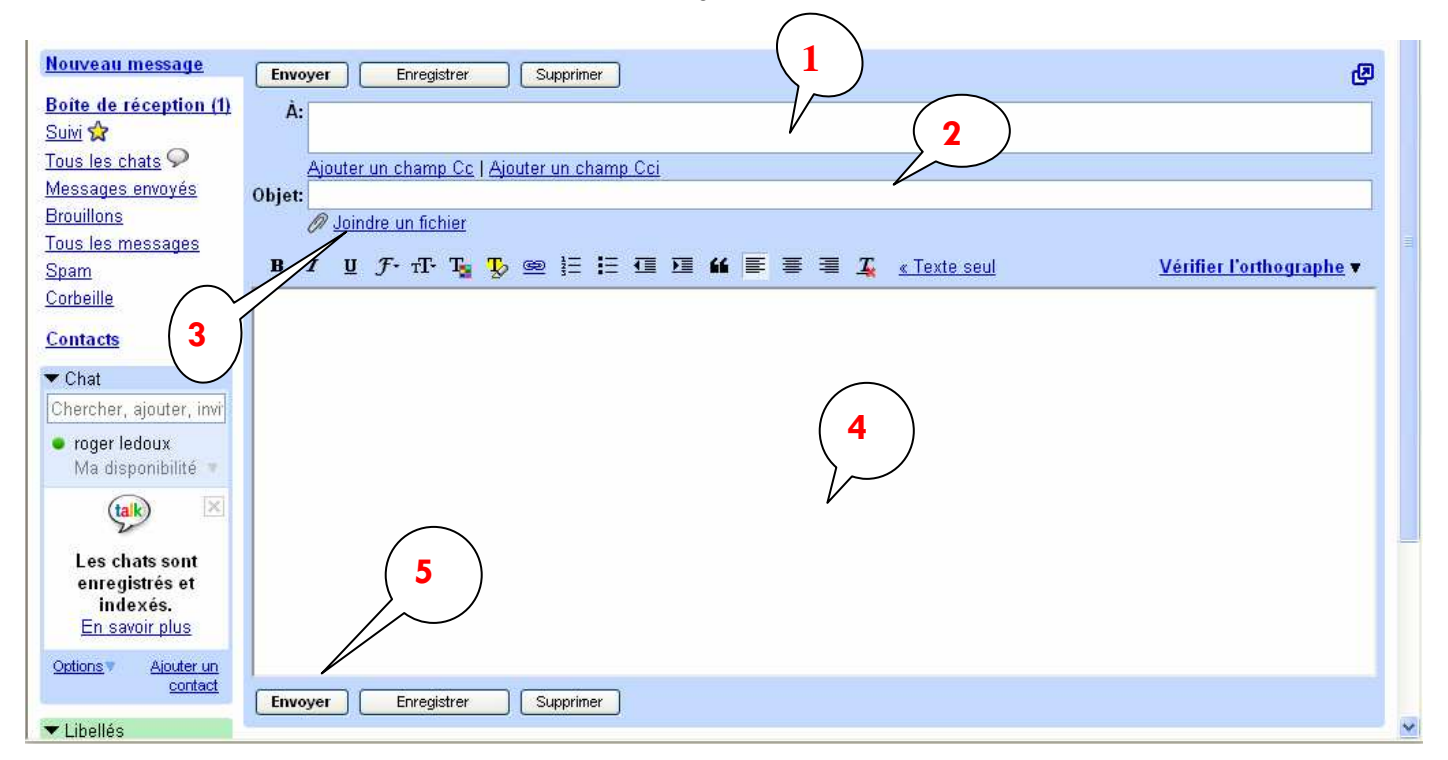

1. Tapez ici l'adresse du destinataire Exemple : rgrledoux@gmail.com

Pour envoyer un mail à plusieurs destinataires, tapez les adresses en les séparant par une virgule mais sans espace

Exemple: rgrledoux@gmail.com,marcgerard@gmail.com

- 2. Vous pouvez donner un « titre » à votre message. Ceci permettra au destinataire de connaître directement le sujet votre message.
- 3. Vous pouvez joindre un fichier à votre message. Ce fichier peut être un document Word, Excell, une page Web, une photo…

En cliquant sur cette option vous ouvrez votre explorateur Windows qui vous permet de choisir le fichier que vous voulez envoyer. Vous double-cliquez dessus et le fichier se joint directement à votre message.

Ci-dessous vous voyez apparaître en noir le fichier qui sera envoyé avec le mail.

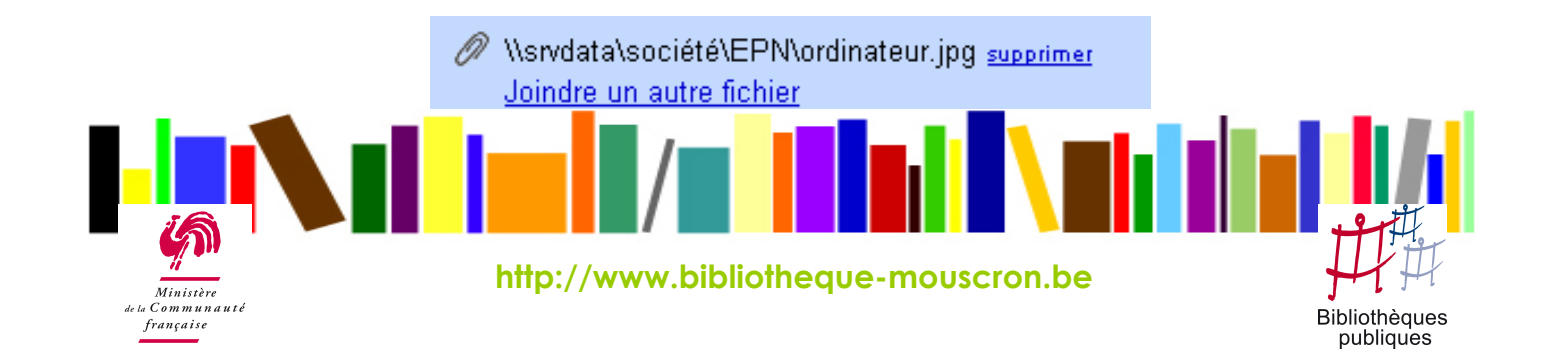

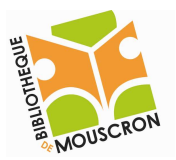

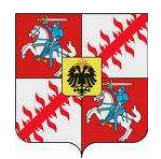

4. C'est ici que vous allez rédiger votre courrier. Il est possible de faire une mise en forme basique de votre texte grâce aux boutons suivants :

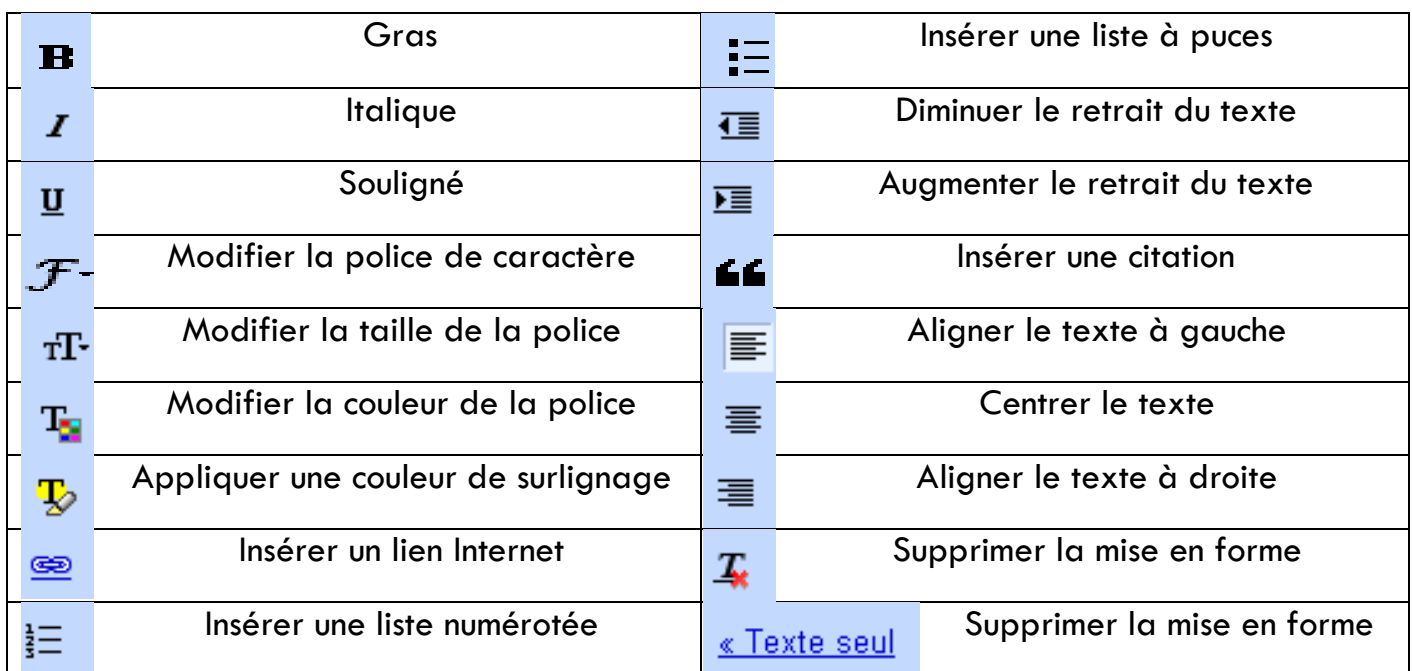

Vous pouvez appliquer la mise en forme de 2 façons différentes :

- soit en cliquant sur les boutons avant d'écrire le texte
- soit en sélectionnant votre texte et en cliquant sur le bouton de votre choix pour l'appliquer au texte sélectionné.
- 5. Cliquez sur Envoyer

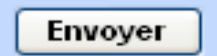

6. Une fois le mail envoyé, vous revenez automatiquement à votre boîte de réception et le message suivant s'affiche :

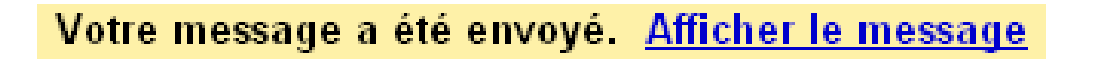

- 7. Vos messages envoyés sont conservés en mémoire par Gmail dans la catégorie « Messages envoyés ». Vous pouvez donc à tout moment vérifier que vous avez bien envoyé tel mail à telle personne.
- 8. Vous pouvez maintenant m'envoyer un mail à cette adresse :

## epnmouscron@gmail.comhttp://www.bibliotheque-mouscron.be Ministère  $Common$ **Bibliothèques** française publiques

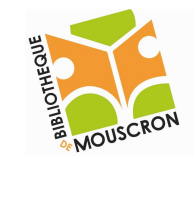

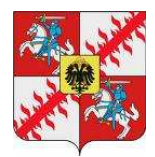

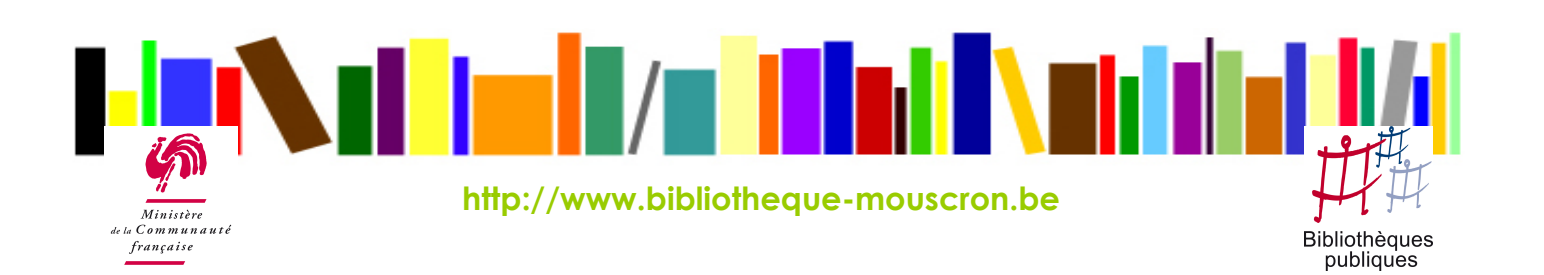